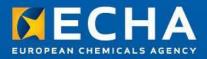

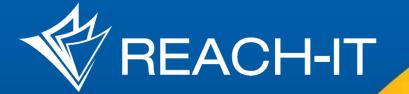

# IT tool training session

Stakeholders' day 24th May 2016

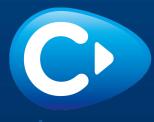

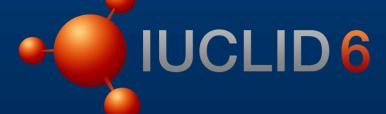

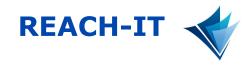

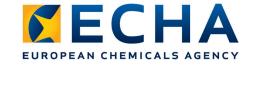

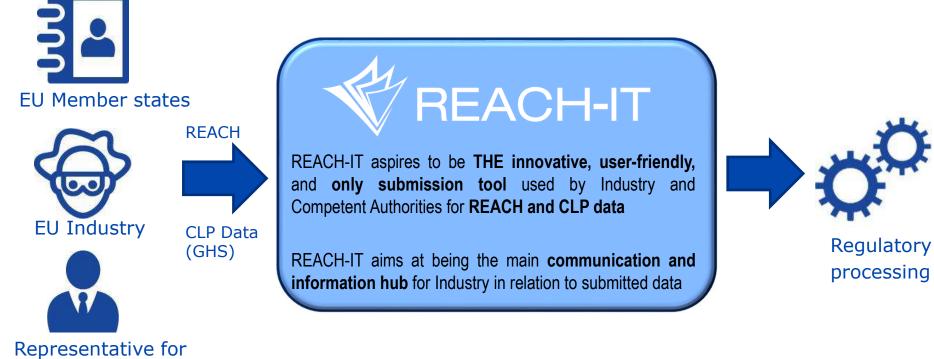

Representative for EU Importers

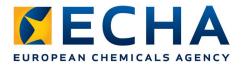

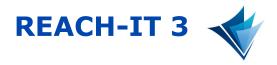

# Main goals with the new release

- Simplify and streamline the user experience for Industry
- Integrate help into the application
- Adapt to IUCLID and legislative changes

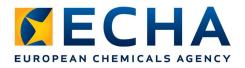

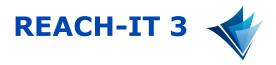

# Main improvements for Industry

- More intuitive user interface with integrated help
- Quick visualisation of ongoing processes, pending tasks and deadlines
- Introduction of a substance centric view with easy follow-up of own favourites
- Simplification of search functionalities

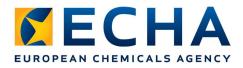

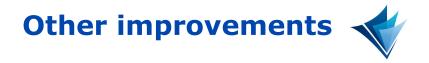

- ECHA Accounts will be used for user and company management
  - Same user account can be used for submission to Biocide, PIC and REACH/CLP
  - Possibility to allow users to work on your behalf
- Online Dossiers
  - Built on-top of IUCLID 6
  - Easy to use with integrated help
    - CnL Notification (including "I agree" option)
    - Member of Joint submission

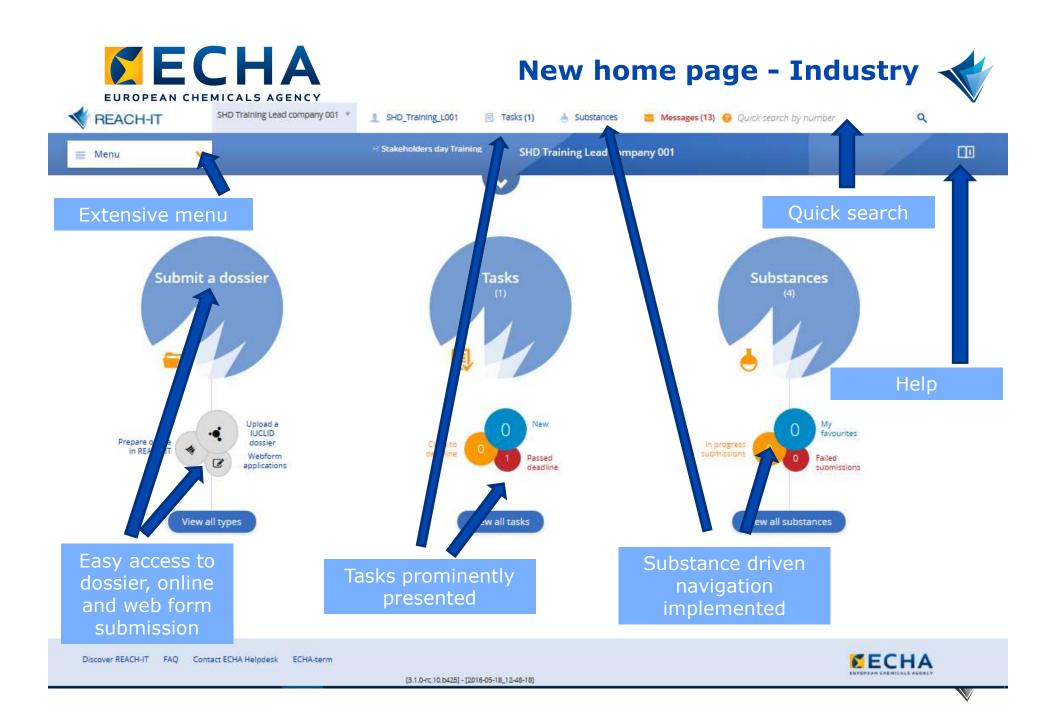

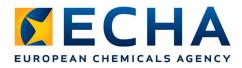

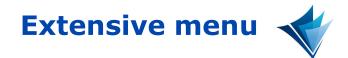

# • All functionalities easily accessible

| Submit                                                                                                    | Q Search                                | Married and and                                                                                      |
|----------------------------------------------------------------------------------------------------|-----------------------------------------|----------------------------------------------------------------------------------------------------|
| Submit                                                                                                    | 100 100 100 100 100 100 100 100 100 100 | Manage company                                                                                       |
| ubmit a dossier                                                                                               | Advanced search                         | Company Information                                                                                  |
| Iternative chemical name request                                                                              | Reference numbers                       | Company size                                                                                         |
| Webform application                                                                                           | Submissions                             | Contacts                                                                                             |
| oplication for authorisation<br>• Upload a IUCLID dossier                                                     | Substances                              | Email notification settings                                                                          |
| assification and labelling notification                                                                       | Co-registrants                          | Legal entity change                                                                                  |
| Upload a IUCLID dossler                                                                                       | Pre-registrations and pre-SIEFs         | <ul> <li>Initiate a legal entity change</li> <li>Search or finalise a legal entity change</li> </ul> |
| Prepare and submit online in REACH-IT                                                                         | Classification and labelling            | <ul> <li>Create and export an assets list</li> </ul>                                                 |
| <ul> <li>Manage group of manufacturers or importers</li> <li>ownstream user report – Authorisation</li> </ul> | Key documents                           | Third party representatives                                                                          |
| Webform application                                                                                           | Involces                                | Tasks                                                                                                |
| ownstream user report – Registration                                                                          | Joint submission                        |                                                                                                    |
| Upload a IUCLID dossier                                                                                       | Create new                              | 😆 Messages                                                                                           |
| Webform application                                                                                           |                                         | Terms and Conditions                                                                                 |
| • Upload a IUCLID dossier                                                                                     | Join existing<br>Search and view        |                                                                                                    |
| Prepare and submit online in REACH-IT                                                                         | Search and view                         | C Logout                                                                                             |
| PORD notification                                                                                             |                                         |                                                                                                    |
| <ul> <li>Upload a IUCLID dossler</li> </ul>                                                                   |                                         |                                                                                                    |
| re-registration                                                                                               |                                         |                                                                                                    |
| Late pre-registration                                                                                         |                                         |                                                                                                    |
| egistration                                                                                                   |                                         |                                                                                                    |
| <ul> <li>Upload a IUCLID dossler</li> </ul>                                                                   |                                         |                                                                                                    |
| Prepare and submit online in REACH-IT     Claim notified substance                                            |                                         |                                                                                                    |
| ubstance in articles                                                                                          |                                         |                                                                                                    |
| Upload a IUCLID dossier                                                                                       |                                         |                                                                                                    |

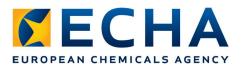

# Integrated help

The submission process cannot be saved so ensure you have all the required information before you begin.

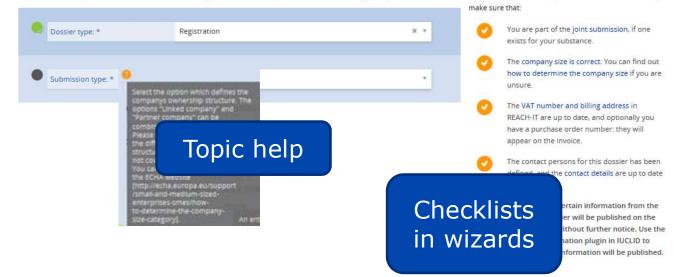

Need help?

Are you ready to submit your dossier? Before continuing,

You have now launched the submission wizard for your selected submission type. The submission wizard will guide you through the steps of the submission process.

In each step of the submission process you will find customised information relevant for your submission type. Remember to refer to the checklist on each wizard step to receive detailed assistance for your submission.

In the Submission details step, you will first choose the dossier type applicable to your submission; application for authorisation, classification and labelling notification, downstream user report, inquiry, PPORD notification, registration or substance in articles. If you are submitting a Registration, you will also need to specify the submission type individual or joint submission. Remember that you will not be able to submit an individual registration if a registration for the same substance already exists. If this is the case, you need to contact your co-registrants and join the joint submission. You may search for your co-registrants and existing joint submissions on the Advanced search page in REACH-IT.

In the Upload dossier step, you can upload your IUCLID dossier. If the upload is successful, you will see an

Page help

tails. You will also see if yur IUCLID dossier are details on your REACH-IT yt successful or you want with another one you

e with another one, you need to click on Want to upload a new file? More information on how to prepare your dossier can be found on the IUCLID manuals page.

In the Additional details step, you may specify and edit additional information depending on your submission type if you are submitting an application for

😗 Turn on all In-page help items

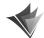

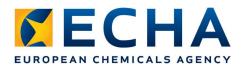

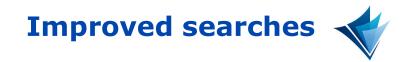

Q

# Quick search - <sup>9</sup> Quick search by number

- You can easily find (by exact match):
  - A submission (submission number)
  - A registration overview (reference number)
  - An invoices (invoice number)
  - A decision (annotation number)

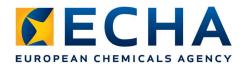

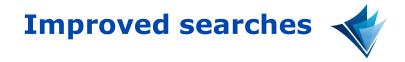

# **Regular search**

- Improved with locate criteria and filter criteria
- Results downloadable

| Q.   | Search                      |
|------|-----------------------------|
| Adv  | anced search                |
| Refe | erence numbers              |
| Sub  | missions                    |
| Sub  | stances                     |
| CO-I | registrants                 |
| Pre- | registrations and pre-SIEFs |
| Clas | sification and labelling    |
| Кеу  | documents                   |
| Invo | vices                       |

| Q Locate                            |                                            | ≅ Filters          |                                     |  |
|-------------------------------------|--------------------------------------------|--------------------|-------------------------------------|--|
| Submission number:                  | Please enter a minimum of three characters | Dossier type:      | You may select multiple items       |  |
| Substance identity (EC, CAS, Name): | Please enter a minimum of three characters | Submission status: | You may select multiple items       |  |
| Reference number:                   | Please enter a minimum of three characters | Submission date:   | from: dd/mm/yyyy 🛅 to: dd/mm/yyyy 🛅 |  |

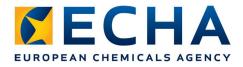

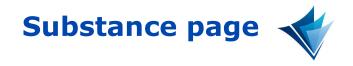

- Process information organised per substance with appropriate links and options
- Possibility to define "Favourite substances"

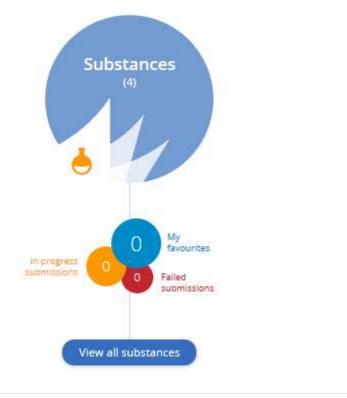

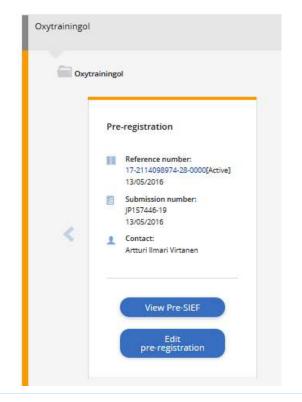

# Interactive hands-on session

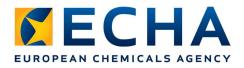

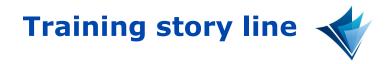

- We all pre-registered the substance *Paratrainingol* and intend to register by 2018
- The SIEF has worked well
  - A lead has been selected
  - The substance boundaries and the Hazard data have been selected and all needed data have been shared
- The lead informed the SIEF that he has created the joint submission in REACH-IT and will submit the lead dossier once you all have joined the joint submission

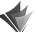

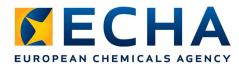

# Tasks performed during training \prec

- Login to R-IT
- Read Task
- Find pre-SIEF
- Join joint submission
- Import substance in IUCLID
- Validate and correct data
- Create dossier
- Export dossier
- Submit dossier
- Follow process
- Receive invoice
- Receive registration document

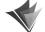

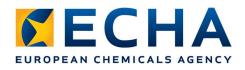

Solution - Find your task

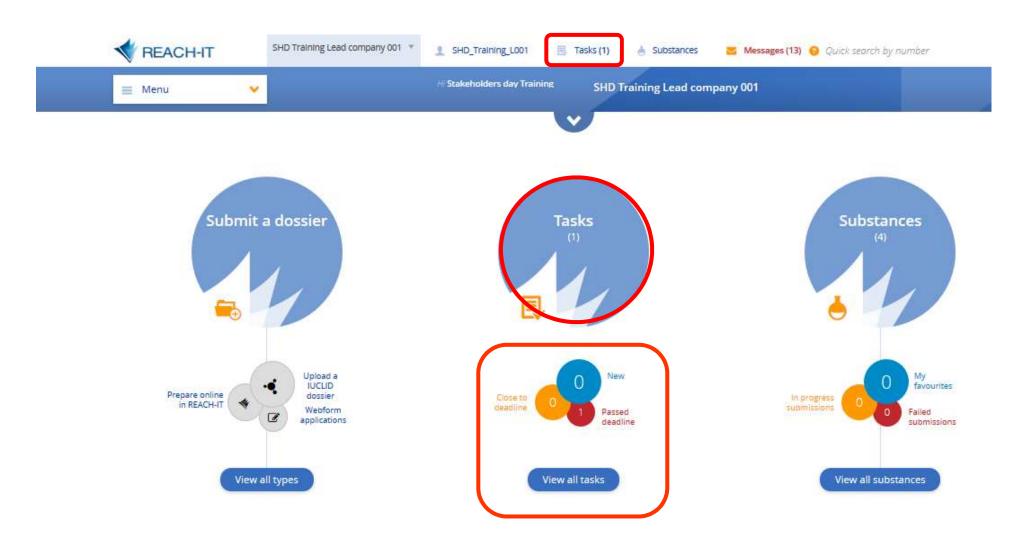

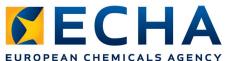

Solution - Find your task

| Menu  Home Advanced search                                                                                                    |                  |         |                                                    |                                                 |               |
|----------------------------------------------------------------------------------------------------|------------------|---------|----------------------------------------------------|-------------------------------------------------|---------------|
| am looking for: Tasks *                                                                                                    |                  |         |                                                    |                                                 |               |
| E Results 2 results found                                                                                                    | v                |         |                                                    | Downlo                                          | ad results    |
| ♦ ♦Status Subject                                                                                                    |                  | \$Туре  | Related to                                         | ¢ Date                                          | 🗕 Deadlin     |
| ew 🏠 🌡 Open Stakeholders' Day IT tool train                                                                                                  | ng session       | General |                                                    | 19/05/2016                                      | 26/05/201     |
|                                                                                                    |                  |         |                                                    |                                                 |               |
| Dear participant,                                                                                                    | Task information |         | a <mark>sk reading h</mark> i<br>onsidered read da | n <mark>g history</mark><br>ad date: 20/05/2016 |               |
| You are very welcome to this hands-on-section of the training where<br>we will perform a set of small tasks to learn how to use the REACH-IT |                  | U       | ser                                                | Date                                            | 2             |
| and IUCLID applications.                                                                                                    |                  | SI      | HD_Training_L001                                   | 23/0                                            | 05/2016 14:48 |
| The background story:                                                                                                    |                  |         |                                                    |                                                 |               |
| Your company has pre-registered a substance earlier, with the aim to                                                                         |                  |         |                                                    |                                                 |               |
| register it for the 2018 registration deadline.                                                                                              |                  |         |                                                    |                                                 |               |
| The lead company has organised the discussion on substance                                                                                   |                  |         |                                                    |                                                 |               |
| sameness and you all have agreed on the boundaries and set of data<br>to be provided jointly.                                                |                  |         |                                                    |                                                 |               |
| Your mission, should you choose to accept it, is to join the lead in the                                                                     |                  |         |                                                    |                                                 |               |
| joint submission and submit successfully a member registration dossier.                                                                      |                  |         |                                                    |                                                 |               |
| As your first task, we ask you to find the pre-SIEF of the pre-registered substance and retrieve further instructions from there.            |                  |         |                                                    |                                                 |               |
|                                                                                                    |                  |         |                                                    |                                                 |               |
| Good luck on your mission!                                                                                                    |                  |         |                                                    |                                                 |               |

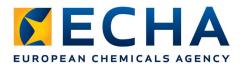

# Solution - Find your pre-SIEF

| Menu                                                              | H Stakeholders day Training SHD Training L | ead company 001                                                                                        |  |
|-------------------------------------------------------------------|--------------------------------------------|----------------------------------------------------------------------------------------------------|--|
| Submit                                                            | Q Search                                   | Manage company                                                                                         |  |
| Submit a dossier                                                  | Advanced search                            | Company Information                                                                                    |  |
| Alternative chemical name request                                 | Reference numbers                          | Company size                                                                                           |  |
| Webform application                                               | Submissions                                | Contacts                                                                                               |  |
| Application for authorisation                                     | Substances                                 | Email notification settings                                                                            |  |
| Upload a IUCLID dossier Classification and labelling notification | Co-registrants                             | Legal entity change                                                                                    |  |
| Upload a IUCLID dossler                                           | Pre-registrations and pre-SIEFs            | <ul> <li>Initiate a legal entity change</li> </ul>                                                     |  |
| Prepare and submit online in REACH-IT                             | Classification and labelling               | <ul> <li>Search or finalise a legal entity change</li> <li>Create and export an assets list</li> </ul> |  |
| <ul> <li>Manage group of manufacturers or importers</li> </ul>    | Key documents                              | Third party representatives                                                                            |  |
| Downstream user report – Authorisation<br>Webform application     | Involces                                   | Tasks                                                                                                  |  |
| Downstream user report – Registration                             | -< Joint submission                        | Tasks                                                                                                  |  |
| Upload a IUCLID dossler                                           |                                            | 👅 Messages                                                                                             |  |
| Webform application                                               | Create new                                 | Terms and Conditions                                                                                   |  |
| nquiry Upload a IUCLID dossier                                    | Join existing                              | Terns and conditions                                                                                   |  |
| PPORD notification                                                | Search and view                            | C Logout                                                                                               |  |
| Upload a IUCLID dossier                                           |                                            |                                                                                                    |  |
| Pre-registration                                                  |                                            |                                                                                                    |  |
| Data holder information                                           |                                            |                                                                                                    |  |
| Late pre-registration Registration                                |                                            |                                                                                                    |  |
| Upload a IUCLID dossler                                           |                                            |                                                                                                    |  |
| Prepare and submit online in REACH-IT                             |                                            |                                                                                                    |  |
| Claim notified substance                                          |                                            |                                                                                                    |  |
| Substance in articles  Upload a IUCLID dossier                    |                                            |                                                                                                    |  |
| Webform application                                               |                                            |                                                                                                    |  |

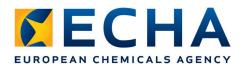

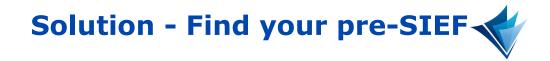

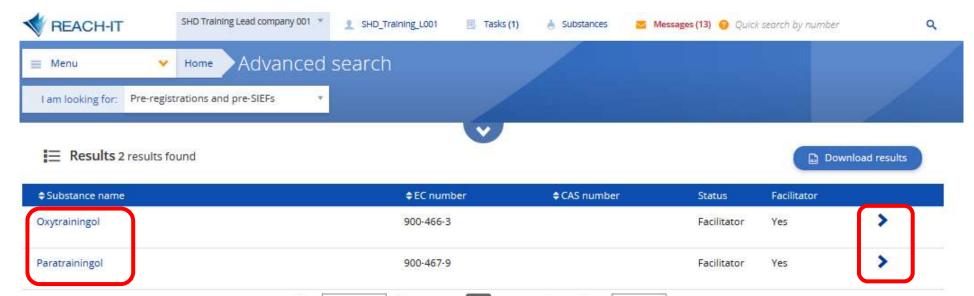

Page 1 \* of 1 · 1 · Items / Page: 25 \*

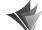

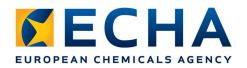

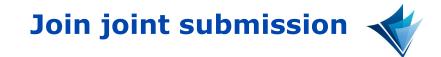

| Joint submission | 🗏 Menu 💙                         | Home Advanced sea           | rch                                  |                        |                          |       |
|------------------|----------------------------------|-----------------------------|--------------------------------------|------------------------|--------------------------|-------|
| reate new        | I am looking for: Joint submi    | ssions 🔹                    |                                      |                        |                          |       |
| oin existing     |                                  |                             |                                      |                        |                          |       |
| Search and view  | Q Locate                         |                             | 🚊 Filters                            |                        |                          |       |
|                  | Substance identity (EC, CAS, Nan | ne): Please enter a minimum | of three characters Company role:    | You may se             | elect multiple items     |       |
|                  | Joint submission name:           | Please enter a minimum      | of three characters Registration typ | be: You may s          | elect one item           | *     |
|                  | Reference number:                | Please enter a minimum      | of three characters Show other join  | nt submissions? 👩 🗹 Fa | avorite substances only? |       |
|                  |                                  |                             | Search Clear                         |                        |                          |       |
|                  | E Results 1 results fou          | nd                          |                                      |                        | Download re              | sults |
|                  | Joint submission name            | Substance name              | ¢EC number                           | ¢CAS number            | ¢Company role            |       |
|                  | JS_Essentialtrainingoil          | Essentialtrainingoil        | 900-468- <mark>4</mark>              |                        |                          | ^     |
|                  |                                  |                             |                                      |                        |                          |       |

| Lead registrant:                                                                                                    | Registration type: | Supplementary information: ()                                                                                                    |
|----------------------------------------------------------------------------------------------------|--------------------|----------------------------------------------------------------------------------------------------|
| <ul> <li>Artturi Ilmari Virtanen</li> <li>reachit-productmanagement@echa.europa.eu</li> <li>+358 50 5261007</li> <li>SHD Training Lead company 001</li> <li>Annankatu 18</li> <li>00121 Helsinki</li> <li>Finland</li> </ul> | Full               | Dear potential co-registrants, No letter of access<br>needed we are training! As you found successfully<br>this joint submission, we will give you the security token<br>for the joint submission as a reward:<br>269-c56-00a6-4021392499 Copy it, and join the joint<br>submission! |
|                                                                                                    |                    | Join joint submission                                                                                                    |

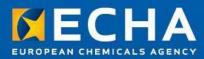

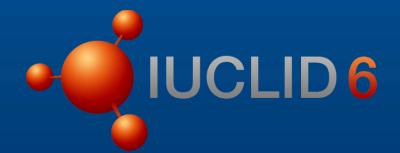

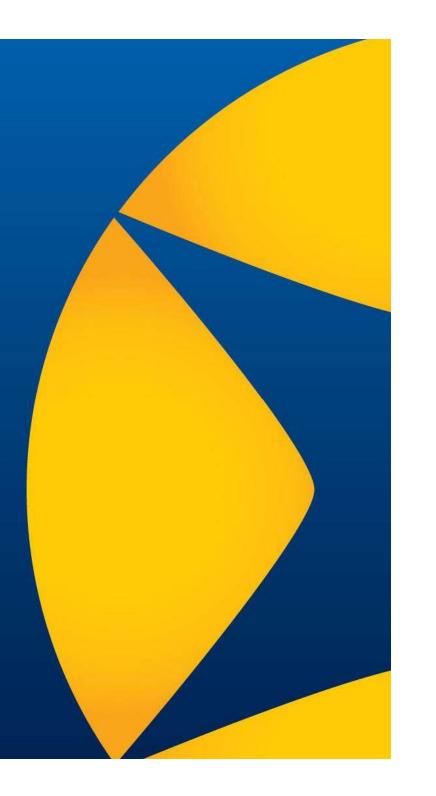

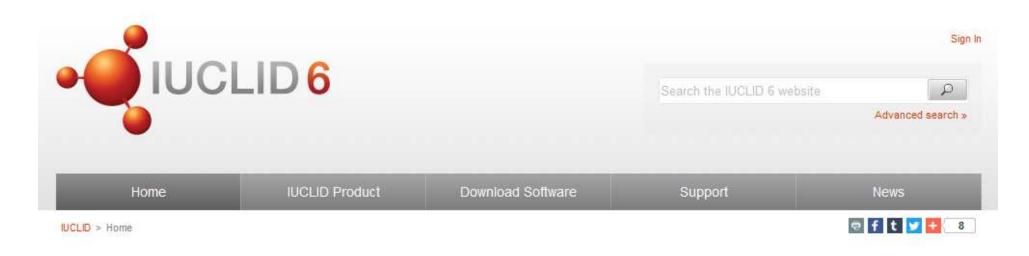

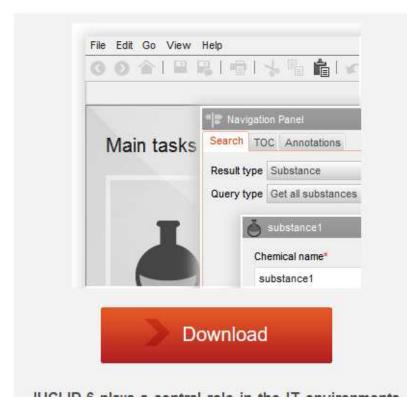

#### 29 April 2016

#### **IUCLID 6 is available**

A new major version of IUCLID, used for managing scientific information in a regulatory context, is now online. Updated manuals and plugins are also available.

#### 12 April 2016

#### A new IUCLID 6 test version is available

This test version includes bugs fixes and improvements.

#### 5 February 2016

#### Test a new version of IUCLID 6

You can now download the latest IUCLID 6 test versions directly from this website.

#### 24 November 2015

### Register to be part of the IUCLID 6 testing

IUCLID 6 development continues and new test versions are made available to registered testers.

echa.europa.eu

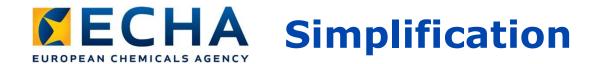

| Desktop version<br>installation improved                                                                                                    | IUCLID doss<br>online with                                                                                                    |                                                                                                    |
|----------------------------------------------------------------------------------------------------|----------------------------------------------------------------------------------------------------|----------------------------------------------------------------------------------------------------|
|                                                                                                    | (isononanoato-O)(isooctanoato-O)nickel                                                                                                    | EC 287-471-8 CAS 85508-46-9                                                                                                |
| IUCLD06 Installation wizard         Select path and advanced options         UCLD06 (International Uniform Chemical Information Database) is a seftware application to capture, store, maintain and exchange data on                                                 | Harmonized Classification Index no 028-054-00-0 Classification                                                                             | Labelling                                                                                                    |
| Intrinsic hazard properties of chemical substances. Destination folder Setup will install UCLIDS to the designated folder. You may specify the location by bloking on the Advanced button. Destination folder C-flucided At least 1,20 GD of disk space is required. | Skin corrosion/irritation 1A                                                                                                    | May cause an allergic skin reaction.                                                                                       |
| Advanced                                                                                                    | Respiratory or skin sensitisation     1       Germ cell mutagenicity     2       Carcinogenicity     1A       Reproductive toxicity     1B | May cause all allergy or asthma symptoms or breathing difficulties if inhaled.                                             |
| ^                                                                                                    | Specific target organ toxicity - repeated exposure 1<br>SCL 0 1<br>SCL 1 2                                                                 | app.ghs.statements.H350l<br>app.ghs.statements.H360D<br>Causes damage to organs (heart, lungs) through prolonged           |
| Help Previous Next Hinsh Cancel                                                                                                    | Environmental                                                                                                    | or repeated exposure through inhalation.<br>Very toxic to aquatic life with long lasting effects.<br>Toxic by eve contact. |

## Help system reviewed and Dossier Submission Manuals included

Hazardous to the aquatic environment - chronic

x100 1

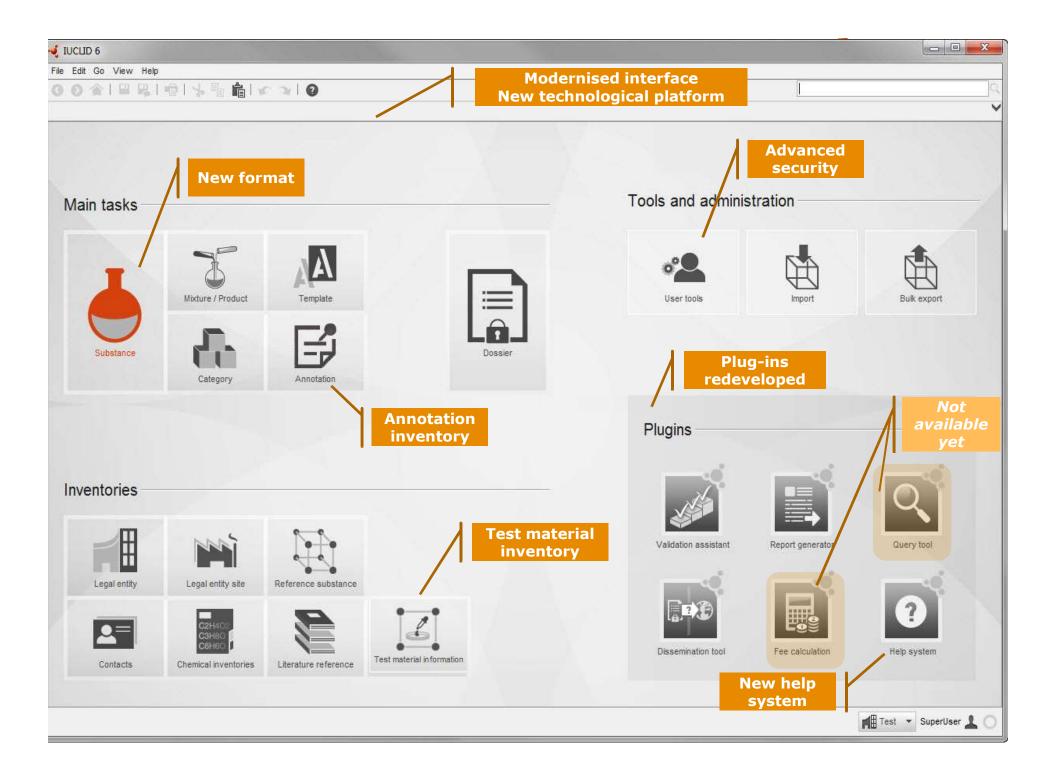

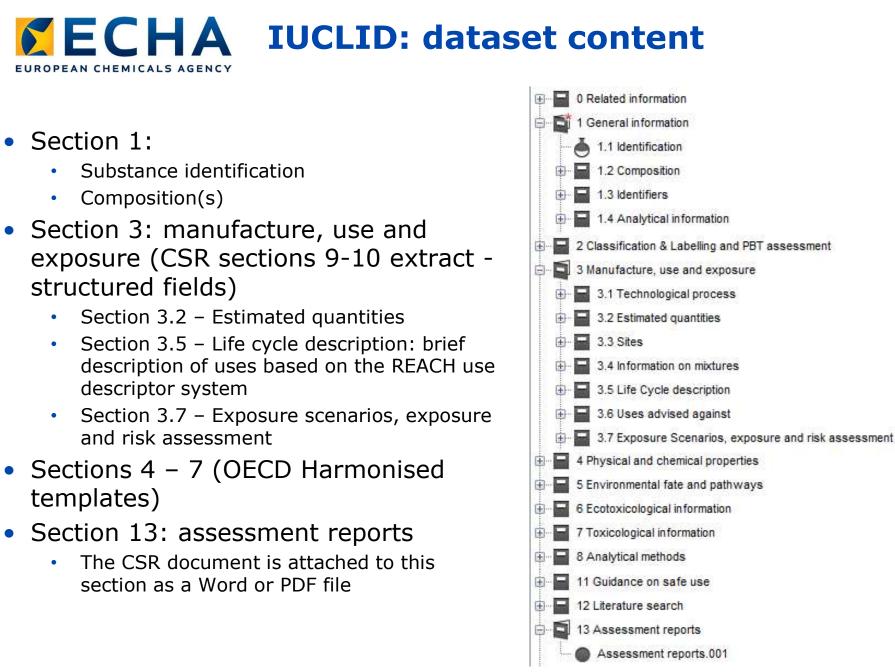

echa.europa.eu

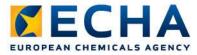

# **Documentation available**

- IUCLID contains an embedded Help System. Press F1 to access it. It contains:
  - Information on the IUCLID functionalities
  - Help text for the IUCLID fields
  - Dossier preparation manuals, e.g. how to prepare a registration dossier
- The same information is downloadable from the ECHA and IUCLID 6 websites

# EUROPEAN CHEMICALS AGENCY EMbedded Help System (F1)

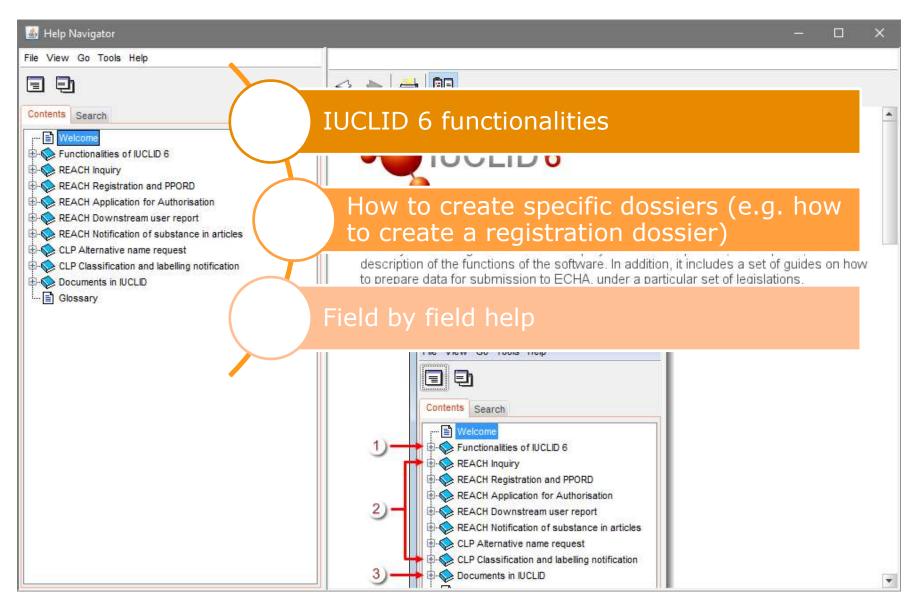

# EUROPEAN CHEMICALS AGENCY EMbedded Help System (F1)

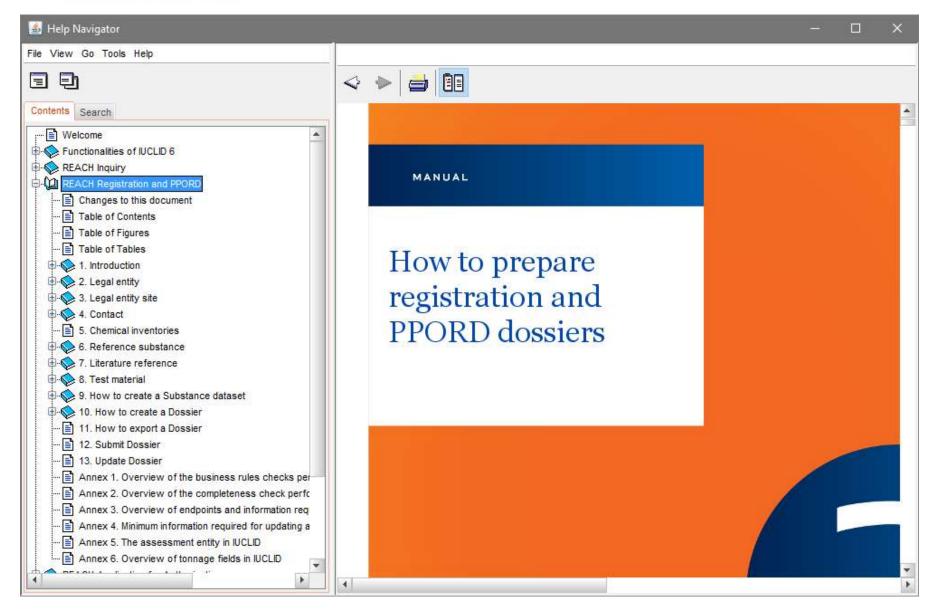

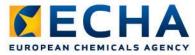

# **Creating a complete dossier**

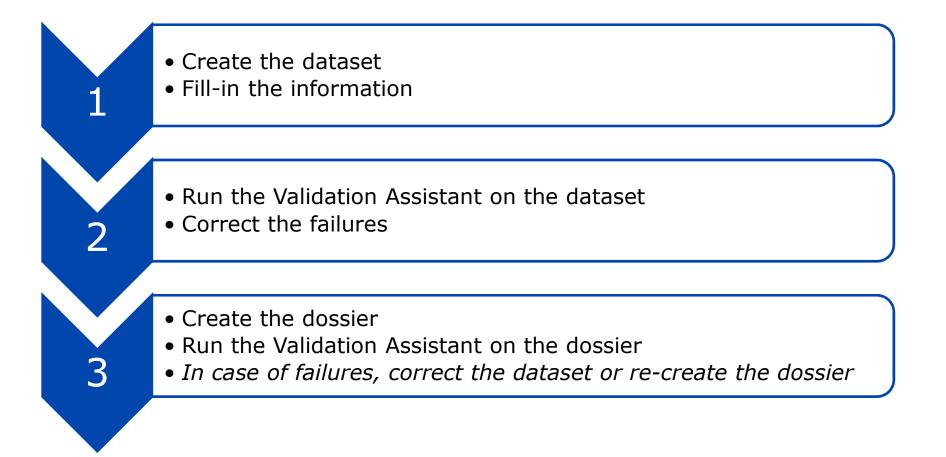

# Exercise

Preparation of a registration dossier as a member of a joint submission

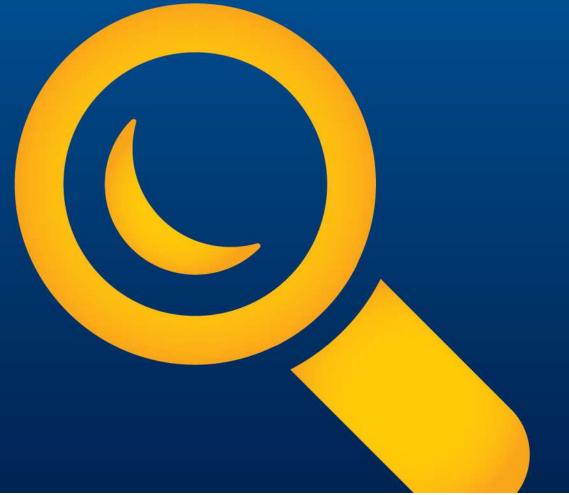

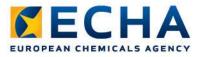

# What you need to do

Launch IUCLID 6 (icon on your desktop)

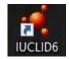

- Import the dataset
- Complete a dataset as a member of a joint submission (general case, i.e. not intermediate)
  - tonnage band 10-100 t/y
  - mono-constituent substance
- Pre-registration number to be added to section 1.3
- Completeness check failures to be corrected in the following sections
  - Section 1.2 Composition
  - Section 1.4 Analytical information
  - Section 3.5.4 Widespread uses by professional workers
- The lead provides the Chemical Safety Report and the Guidance on safe use

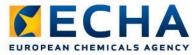

# **IUCLID 6 summary**

- IUCLID 6 available since 29 April 2016
- Create a user account and subscribe to the IUCLID 6 news
- Consult the embedded documentation (press F1)
- More information
  - 1 June: webinar to help IUCLID users to transition from IUCLID
     5 to IUCLID 6 (*for advanced users*)
  - October: webinar for phase 5 of the 2018 registration roadmap on how to prepare a IUCLID dossier

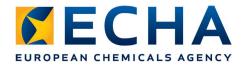

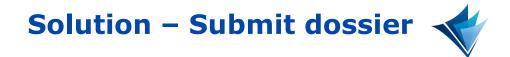

## <u>Homepage</u>

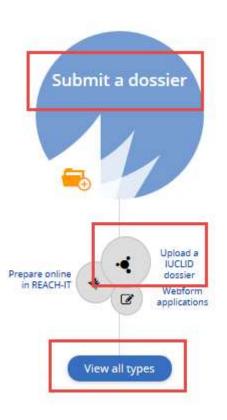

## <u>Menu</u>

| Menu                                                                                                    | ^                                                                                                    |
|----------------------------------------------------------------------------------------------------|----------------------------------------------------------------------------------------------------|
|                                                                                                    |                                                                                                    |
| Submit                                                                                                    |                                                                                                    |
| Submit a dossier                                                                                              |                                                                                                    |
| Alternative chemical name<br>• Webform application                                                            | request                                                                                                    |
| Application for authorisation                                                                                 | on                                                                                                    |
| Classification and labelling<br>Upload a IUCLID dossler<br>Prepare and submit onlik<br>Manage group of manufi | ne in REACH-IT                                                                                                  |
| Downstream user report -<br>• Webform application                                                             | Authorisation                                                                                                   |
| Downstream user report -<br>Upload a IUCLID dossier<br>Webform application                                    | Contraction of the second second second second second second second second second second second second second s |
| Inquiry Upload a IUCLID dossier Prepare and submit onli                                                       |                                                                                                    |
| PPORD notification<br>• Upload a IUCLID dossier                                                               |                                                                                                    |
| Pre-registration<br>Data holder information<br>Late pre-registration                                          |                                                                                                    |
| Registration<br>• Upload a IUCLID dossier                                                                     | ę                                                                                                    |

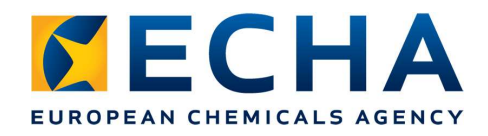

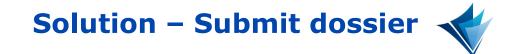

## Submit dossier

| Alternative chemical name request         | Registration                                                                                                    |
|-------------------------------------------|----------------------------------------------------------------------------------------------------|
| Application for authorisation             | Registration applies to substances on their own, substances in mixtures and certain cases of substances in articles.                                                                                                    |
| Classification and labelling notification | Registration is based on the "One Substance, One Registration" principle. This means that manufacturers and importers of the sa<br>substance have to submit their registration jointly.                                                                                                    |
|                                           | Do you need support?                                                                                                    |
| Downstream user report - Registration     | Information on registering your substance can be found on ECHA's website.                                                                                                    |
|                                           | More information on how to prepare and submit registration and PPORD dossiers can be found on the IUCLID manupage.                                                                                                    |
| PPORD notification                        | If you are member of a joint submission, find and join the joint submission for your substance.                                                                                                    |
| Pre-registration                          | Are you ready to submit?                                                                                                    |
| Registration                              | Click Upload a IUCLID dossier and the submission wizard will guide you through the steps of the submission process                                                                                                    |
| Substance in articles                     | Alternatively, you can prepare your member registration dossier online in REACH-IT. To do this, click Joint submission page to first find the joint submission for your substance and then start creating your member dossier. Member regis dossiers can only be created online for substances with one composition and one C&L, and without data opt-outs. |

## JS object

Submit a IUCLID Dossier

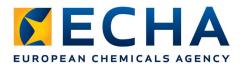

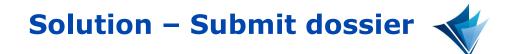

| Dossier type: *                     | Registration                           | x * |
|-------------------------------------|----------------------------------------|-----|
| Submission type: *                  | Joint Submission                       | x * |
| Specify the joint submiss           |                                        |     |
| Joint submission: *                 | JS_Oxytrainingol                       |     |
| Joint submission name:              | JS_Oxytrainingol                       |     |
|                                     | Lead                                   |     |
| Company role:                       |                                        |     |
| Company role:<br>Registration type: | Full                                   |     |
|                                     | Full<br>Oxytrainingol<br>EC: 900-466-3 |     |

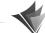

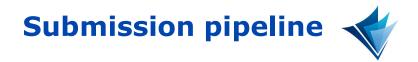

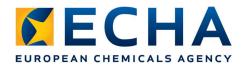

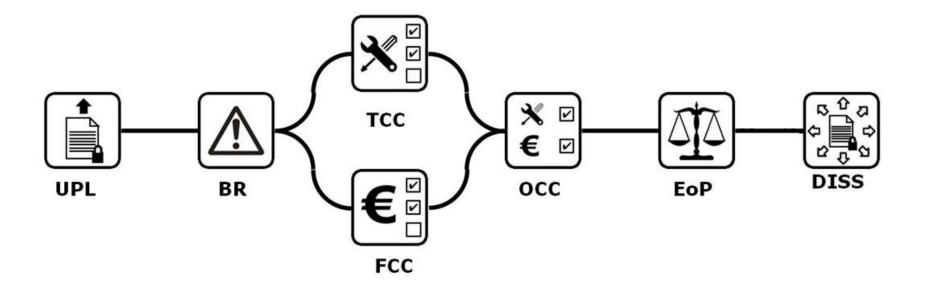

- UPL IUCLID 6 file upload
- BR Business Rules
- TCC Technical Completeness Check
- FCC Fee Calculation
- OCC Overall Completeness Check
- EoP End of Pipeline
- DISS Dissemination

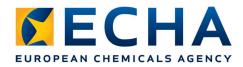

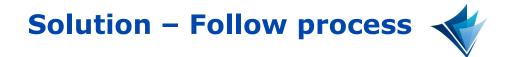

- Submission report
  - Quick search
  - Normal search
  - Substance page In progress

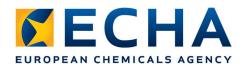

Solution - Receive Invoice

You will receive a task that leads you to the invoice search

| Menu       | for: Tasks                  | Home            | Advanced sear             | an               |         |             |         |                   |            |                 |  |
|------------|-----------------------------|-----------------|---------------------------|------------------|---------|-------------|---------|-------------------|------------|-----------------|--|
|            |                             |                 |                           | ļ                | ~       |             |         |                   |            |                 |  |
| i          | <b>ts</b> 3 results         |                 |                           |                  |         |             | 10000   |                   |            | ownload results |  |
| ÷          | \$                          | <b>≑</b> Status | Subject                   |                  |         |             | \$ Type | Related to        | Date       | 🚽 Deadline      |  |
| New        | <u><u><u></u></u></u>       | Open            | Stakeholders' Day IT tool | training session |         |             | General |                   | 19/05/2016 | 26/05/2016      |  |
| New        | •                           | Open            | Verify and pay your invoi | ce • WF157970•25 |         |             | Invoice | WF157970-25       | 23/05/2016 | 24/05/2016      |  |
| An invoice | e has been iss              | ued.            |                           | Task infor       | mation  |             |         | Task reading his  | story      |                 |  |
| Please pa  | y the invoice               | before the dead | line.                     | Invoice num      | ber:    | 10008899    |         | User              | Date       |                 |  |
|            | ć                           |                 |                           | Submission       | number: | WF157970-25 |         | SHD_Training_M195 | 23/0       | 5/2016 18:08:39 |  |
|            | access the in<br>earch page | nvoice at any r | moment in REACH-IT from   | the              |         |             |         | SHD_Training_L001 | 23/0       | 5/2016 09:40:07 |  |

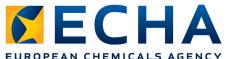

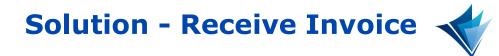

EUROPEAN CHEMICALS AGENCY

| Locate                                                |                                    | ±.                                                                      | ilters       |                                        |                  |  |
|-------------------------------------------------------|------------------------------------|-------------------------------------------------------------------------|--------------|----------------------------------------|------------------|--|
| oice number:                                          | 10008899                           | Invi                                                                    | oice type:   | Invoice                                |                  |  |
| stance identity (EC, CAS, Name):                      | Please enter a minimum of three cl | haracters Inve                                                          | pice date:   | from: dd/mm/yyyy 🛅                     | to: dd/mm/yyyy   |  |
| omission number.                                      | Please enter a minimum of three c  | haracters Inv                                                           | bice status: | You may select multiple items          |                  |  |
| chase order:                                          | Please enter a minimum of three cl | haracters                                                               |              |                                        |                  |  |
|                                                       |                                    | Search Cle                                                              |              |                                        | Download results |  |
| voice date Status 🗣 Invoice                           | number 🔶 Credit note number        | Submission number                                                       | Dossier type | Substance name                         | EC number        |  |
| ivoice date Status 🕈 Invoice                          | number 🔶 Credit note number        |                                                                         |              | Substance name<br>Essentialtrainingoil |                  |  |
| voice date Status ¢Invoice<br>15/2016 Open 10008899   | Fee charg                          | Submission number<br>WF157970-25<br>rged (EUR):                         | Dossier type | Essentialtrainingoil<br>Invoice:       | EC number        |  |
| nvoice date Status ¢ Invoice<br>15/2016 Open 10008899 |                                    | Submission number<br>WF157970-25<br>rged (EUR):                         | Dossier type | Essentialtrainingoil                   | EC number        |  |
| 05/2016 Open 10008899                                 | Fee chan<br>3,506.00               | Submission number<br>WF157970-25<br>rged (EUR):<br>t date:<br>b16<br>e: | Dossier type | Essentialtrainingoil<br>Invoice:       | EC number        |  |

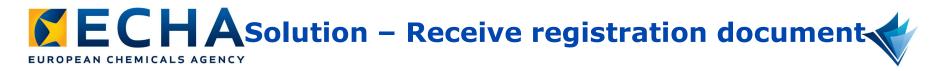

• You receive a message that points to both the submission and reference number page

| -           | •                        | Subject                                                           |                    | ¢Type Rela           | ted to             | <del>↓</del> Date                  |
|-------------|--------------------------|-------------------------------------------------------------------|--------------------|----------------------|--------------------|------------------------------------|
| 1           | <b>û</b>                 | Dossier submission completed                                      |                    | Submission WF1       | 57970-25           | 23/05/2016                         |
| ne followin | ng dossier :             | submission has been completed:                                    | Message informat   | tion                 | Message reading hi | istory                             |
|             |                          | ion (regular)                                                     | Submission number: | WF157970-25          | User               | Date                               |
|             |                          | VF157970-25<br>5/2016 09:36                                       | Name:              | Essentialtrainingoil | SHD_Training_M195  | 23/05/2016 18: <mark>1</mark> 3:05 |
|             |                          | 5b4-4106-9958-4886d8789195.i6z                                    | EC number:         | 900-468-4            |                    |                                    |
| eference n  | numbe <mark>r: 01</mark> | e number has been assigned:<br>-2114099472-41-0001<br>/2016 09:36 |                    |                      |                    |                                    |
|             |                          | sions and key documents at any moment<br>erence number page.      | in                 |                      |                    |                                    |

## **ECHA**Solution – Receive registration document

EUROPEAN CHEMICALS AGENCY

| Overview                                                               |                                                                                                    |                                                                                                    |                                                                                                    | Cease manufacture or import Submit a IUCUI                                                                    | dossier update |
|------------------------------------------------------------------------|----------------------------------------------------------------------------------------------------|----------------------------------------------------------------------------------------------------|----------------------------------------------------------------------------------------------------|----------------------------------------------------------------------------------------------------|----------------|
| Current reference st                                                   | atus Active                                                                                                    | Reference date:<br>Reference number:                                                                   | 23/05/2016<br>01-2114099472-41-0001                                                                                   | Company name: SHD Training Member compan<br>Company UUID: ECHA-9d58ff66-4fda-4182-b35t                        |                |
| Substance                                                              | Dossier type                                                                                                    | Joint submission                                                                                       | Contact information                                                                                                   | Payment information 😑                                                                                         | No             |
| Name<br>entialtrainingoil<br>EC number<br>900-468-4<br>CAS number<br>- | Registration<br>Tonnage band<br>10-100 tpa<br>On-site isolated<br>Intermediate<br>Transported isolated<br>Intermediate                                                                 | JS_Essentialtrainin<br>Company role<br>Member<br>Registration type<br>Full<br>View joint<br>submission | Contact details<br>SHD Tester 195<br>reachit-productma<br>+358968618448<br>Edit<br>Third party representative<br>Edit | Maximum tonnage band:<br>Maximum on-site isolated intermediate:<br>Maximum transported isolated intermediate: | 10-100 tpa<br> |
| 23<br>May<br>2016 Subm<br>Legisl                                       | submission result<br>ime: Accept<br>tation number: SUB-D-211<br>ission number: WF157970<br>ative status: Final<br>nunication on OCC result<br>ime: Pending<br>tation number: SUB-C-211 | -25                                                                                                    |                                                                                                    |                                                                                                    | GISTRATIpdf    |

# EUROPEAN CHEMICALS AGENCY

| CAS number                                                     | On-site isolated<br>intermediate                                                                             | Registration type<br>Full | Third party representative | <b>G v</b> | Financial completeness check Overall completeness check |
|----------------------------------------------------------------|----------------------------------------------------------------------------------------------------|---------------------------|----------------------------|------------|---------------------------------------------------------|
|                                                                | Transported isolated<br>Intermediate                                                                         |                           |                            | 6 1        | Submission outcome                                      |
| View<br>co-registrants<br>ubmitted informa<br>ubmitting compar |                                                                                                    | View joint<br>submission  | *                          |            |                                                         |
| lossier details                                                | iy information                                                                                               |                           | ~                          |            |                                                         |
| Key documer                                                    | nts                                                                                                    |                           |                            |            |                                                         |
| 23 Annota<br>May Submis                                        | bmission result<br>ne: Accept<br>tion number: SUB-D-211411<br>sion number: WF157970-25<br>tive status: Final | 7549-45-01/F              |                            |            | REGISTRATIpd                                            |

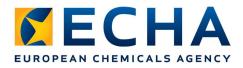

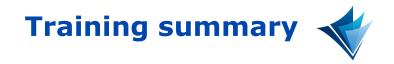

- REACH-IT goes live on 21 June 2016
  - REACH-IT only accepts IUCLID 6 dossiers
- REACH-IT is more intuitive and easy to use
- The help is integrated for easy use
- It is easy to visualise ongoing processes, pending tasks and deadlines
- The search functionalities have been improved

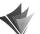

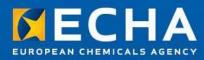

### Thank you

The IUCLID and REACH-IT teams

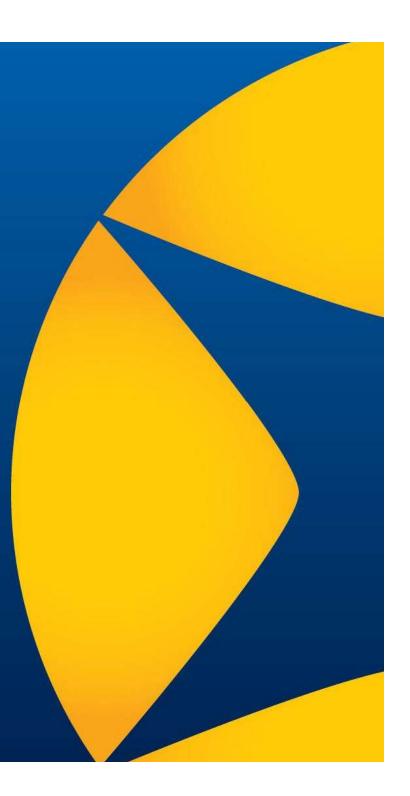

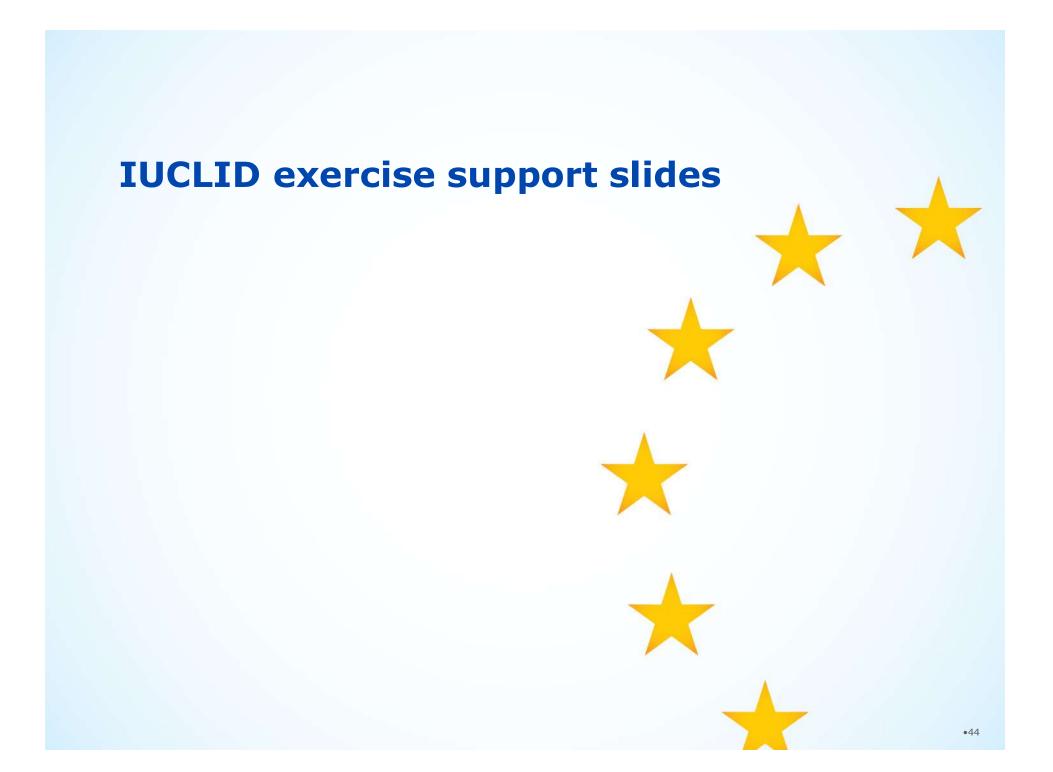

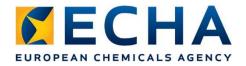

### **Importing a dataset**

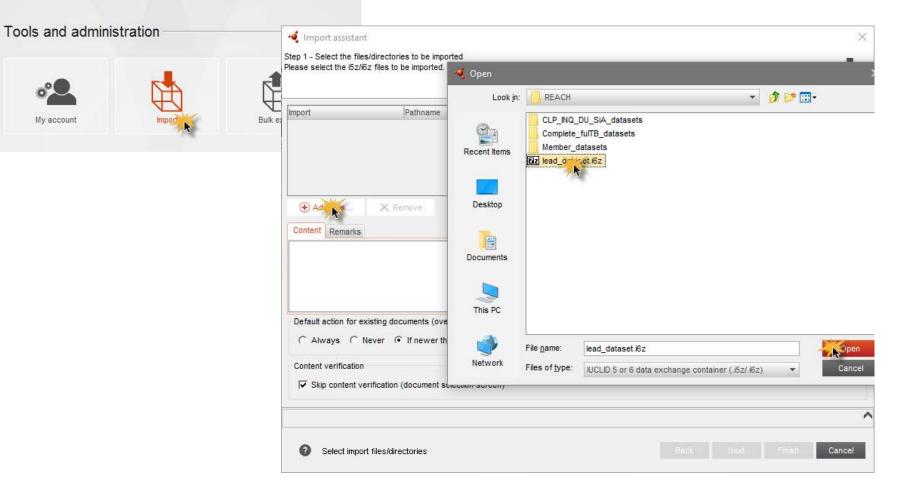

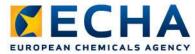

#### **Importing a dataset**

- When you press Finish the import starts
- See the progress of the import process in the background job window (bottom left of the screen)

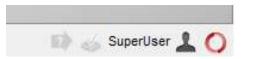

 Click the orange circle to open the window. Once the import is completed you will find your dataset in the dataset list

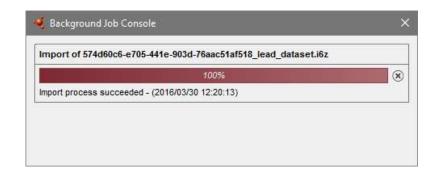

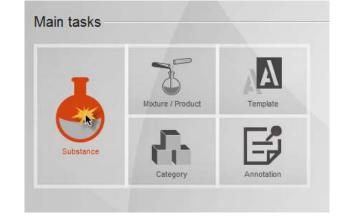

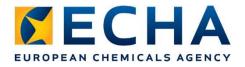

### **Creating a dataset**

| 🤞 IUCLID 6          |                    |            |
|---------------------|--------------------|------------|
| ile Edit User Admin | Help               |            |
| 10014               | <b>i</b> 0         |            |
| -                   |                    |            |
|                     | Right click menu ( | on         |
|                     | the home page      |            |
| Main tasks          | N                  |            |
|                     |                    |            |
|                     | -                  |            |
| T                   | 5                  | AA         |
|                     | Mixture / Product  | Template   |
|                     | New S              |            |
| Substance           |                    |            |
|                     | Category           | Annotation |
| -                   |                    |            |

#### New button on the Navigation Panel

| ile Edit U            | ser Adm    | in Help           |
|-----------------------|------------|-------------------|
| <b>a</b>   G          | 014        | - <b>6</b>   0    |
| 📳 Navigati            | on Panel   |                   |
| Search                |            |                   |
| Result type           | Substand   | æ                 |
| Query type            | Get all su | bstances          |
| Olores                | f          |                   |
| Clear                 | 由一相        | i L×              |
| <u>pur</u>            |            | Legal entity name |
| Thiter                | ne         |                   |
| Niter<br>Chemical nar | ne<br>ed   | Legal entity name |

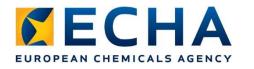

### **Datasets list**

| 🤞 IUCLID 6                                              |                    |                                                           |                        |                                                                                                    |
|---------------------------------------------------------|--------------------|-----------------------------------------------------------|------------------------|----------------------------------------------------------------------------------------------------|
| File Edit User Admi                                     | n Help             |                                                           |                        |                                                                                                    |
| 00 ☆                                                    | i i i o            |                                                           |                        |                                                                                                    |
|                                                         |                    |                                                           |                        |                                                                                                    |
| Navigation Panel                                        |                    |                                                           | - 6                    | Complete_fullTB1 / myrtecaine / 2-[2-(6,6-dimethylbicyclo[3.1.1]hept-2-en-2-yl)ethoxy]-N,N-diethylethanamine / 7712-50-7 |
| Search TOC Annot                                        | ations             |                                                           |                        |                                                                                                    |
| Result type Substanc                                    | e                  |                                                           | •                      | Substance name*                                                                                                    |
| Query type Get all sul                                  | bstances           |                                                           | •                      | Complete_fullTB1                                                                                                    |
|                                                         |                    |                                                           |                        | Public name                                                                                                    |
|                                                         |                    |                                                           |                        | Test                                                                                                    |
|                                                         |                    |                                                           |                        | Legal entity flags                                                                                                    |
| Clear                                                   |                    |                                                           | Search 🔨               | 8                                                                                                    |
| 11                                                      | ×                  |                                                           |                        | Legal entity"                                                                                                    |
|                                                         |                    |                                                           |                        | Example Company 1 / Example city / Finland                                                                               |
| <b>T</b> Filter                                         |                    |                                                           |                        | Third party flags                                                                                                    |
| Chemical name                                           | Legal entity name  | Reference substance                                       | Last modification date | 8                                                                                                    |
| dewdwed                                                 | frefrefef          | -                                                         | 2016-03-29T11:23:00    | Third party                                                                                                    |
|                                                         | Example Company 1  | myrtecaine /<br>2-[2-(6,6-dimethylb<br>/ 7712-50-7 / 231- | i 2016-01-14T12:02:19  |                                                                                                    |
| 2014 IUCLID 5<br>Test Dataset for<br>IUCLID 6 migration | European Chemicals | REFERENCE_SUBS                                            | 2016-03-29T14:07:31    | Role in the supply chain A<br>Role flags                                                                                 |
| Member_1                                                | Example Company 1  | labetalol /<br>2-hydroxy-5-{1-hy<br>/ 36894-69-6 / 253    | c2016-01-14T15:34:00   | Manufacturer                                                                                                    |
| 1.                                                      | · ·                |                                                           |                        | Importer Importer                                                                                                    |
|                                                         |                    |                                                           |                        |                                                                                                    |
|                                                         |                    |                                                           |                        | C Only representative                                                                                                    |

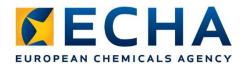

### **Dataset content**

| 🝕 IUCLID 6                                                                                      |                                                                                                    |
|-------------------------------------------------------------------------------------------------|----------------------------------------------------------------------------------------------------|
| File       Edit       User       Admin       Help                                               | Click on 'TOC' to display the content of the<br>dataset<br>By default, the view is 'REACH Complete' |
| Search TOC Annotations                                                                          |                                                                                                    |
| REACH Comparise table of contents       Text filter       Image: Organization                   | Substance name*<br>Member_900-468-4                                                                 |
| General information     General information     2 Classification & Labelling and PBT assessment | Public name                                                                                         |
| A Manufacture, use and exposure     A Physical and chemical properties                          | Legal entity flags                                                                                  |
| Environmental fate and pathways     Ecotoxicological information     Toxicological information  | Legal entity*                                                                                       |
| S Analytical methods     S Analytical methods     S Analytical methods     S Analytical methods | Third party flags                                                                                   |
| <ul> <li>In Effectiveness against target organisms</li> <li>In Guidance on safe use</li> </ul>  | Third party                                                                                         |
|                                                                                                 | Role in the supply chain ∧<br>Role flags                                                            |
|                                                                                                 | Manufacturer                                                                                        |

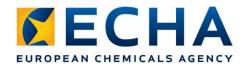

### Adapting view to submission types

| File Edit User Admin H     | 💼 🛛 🔹 prepa                                                                                                    |                                                       | ing to your needs<br>ration dossier as a |  |
|----------------------------|----------------------------------------------------------------------------------------------------|-------------------------------------------------------|------------------------------------------|--|
| Navigation panel           |                                                                                                    |                                                       |                                          |  |
| Search TOC Annotation      |                                                                                                    |                                                       | 2 X V                                    |  |
| Complete table of contents |                                                                                                    | Substance name*                                       |                                          |  |
| Text filter                |                                                                                                    | Member_900-468-4                                      |                                          |  |
| CORE                       |                                                                                                    |                                                       |                                          |  |
| DECD                       |                                                                                                    | Public name                                           |                                          |  |
|                            | 🤞 Pick list                                                                                                    |                                                       | ×                                        |  |
| EU_CLP                     | Select a value                                                                                                    |                                                       |                                          |  |
|                            |                                                                                                    | i                                                     |                                          |  |
|                            | T                                                                                                    |                                                       | xample city / Finland                    |  |
|                            | REACH Registration 10 - 100 tonnes<br>REACH Registration 100 - 1000 tonnes<br>REACH Registration above 1000 tonnes                                                        |                                                       |                                          |  |
|                            | REACH Registration member of a joint su<br>REACH Registration member of a joint su<br>REACH Registration on-site isolated inte<br>REACH Registration transported isolated | ubmission - interio diates<br>rmediates above 1 tonne |                                          |  |
|                            | REACH Registration transported isolated<br>REACH Substance Evaluation                                                                                                    |                                                       | → hain ∧                                 |  |
|                            |                                                                                                    | Cancel                                                |                                          |  |

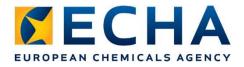

#### **REACH registration member... general case**

| VIUCLID 6                                                      |   |                                                                                                    |
|----------------------------------------------------------------|---|----------------------------------------------------------------------------------------------------|
| File Edit User Admin Help                                      |   |                                                                                                    |
| 會  ③                                                           |   |                                                                                                    |
|                                                                |   |                                                                                                    |
| S Navigation panel                                             |   | 🍐 Member_900-468-4 / Reaction mass of D-glucitol and Fucus vesiculosus, ext. / Essentialtrainingoil |
| Search TOC Annotations                                         |   |                                                                                                    |
| REACH Registration member of a joint submission - general case | 🔻 | Substance name*                                                                                     |
| Text filter                                                    | ~ | Member_900-468-4                                                                                    |
| O Related information                                          |   |                                                                                                    |
| General information                                            |   | Public name                                                                                         |
| 2 Classification & Labelling and PBT assessment                |   |                                                                                                    |
| 3 Manufacture, use and exposure                                |   |                                                                                                    |
| 4 Physical and chemical properties                             |   | Legal entity flags                                                                                  |
| 5 Environmental fate and pathways                              |   |                                                                                                    |
| 6 Ecotoxicological information                                 |   | Legal entity*                                                                                       |
| 7 Toxicological information                                    |   | Example Company 1 / Example city / Finland                                                          |
| 8 Analytical methods                                           |   | Third party flags                                                                                   |
|                                                                |   | 8                                                                                                   |
| 12 Literature search                                           |   | Third party                                                                                         |
| 13 Assessment reports                                          |   |                                                                                                    |
| + 14 Information requirements                                  |   |                                                                                                    |

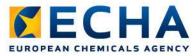

#### Filling-in a dataset: creating records

- Right-click on a section to create a new record
- Fill-in the information

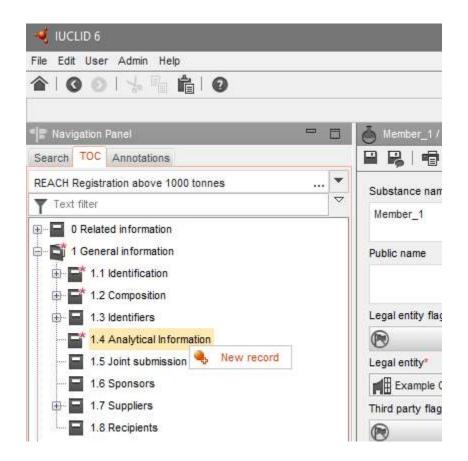

Support slides and examples

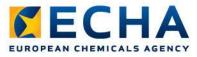

- Access the substance datasets
- Right-click on the dataset and select Validate

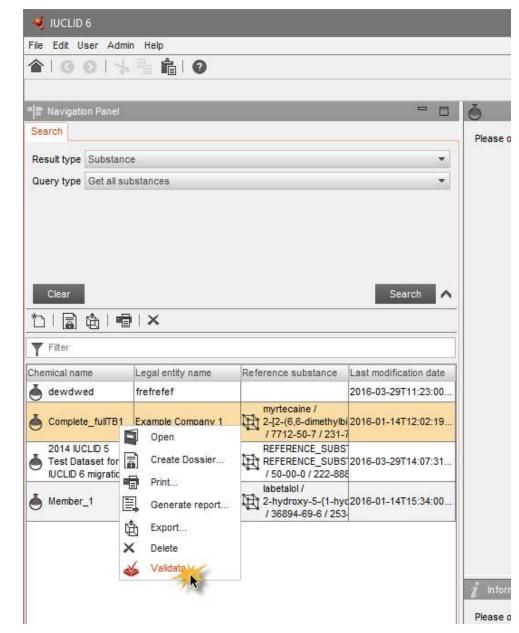

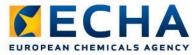

- Access the substance datasets
- Right-click on the dataset and select Validate
- Select the submission type (screenshot example for lead dossiers >1000 t/y)

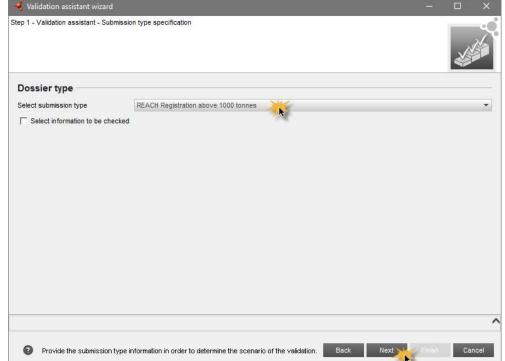

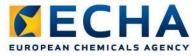

- Access the substance datasets
- Right-click on the dataset and select Validate
- Select the submission type
- Provide the dossier header information

|                                   | litional information concerning your dossi | Hr. |   |  |  |
|-----------------------------------|--------------------------------------------|-----|---|--|--|
| Type of submission —              |                                            |     |   |  |  |
|                                   | Joint submission                           |     |   |  |  |
| Tonnage band(s) of                | the registrant                             |     |   |  |  |
| On-site isolated intermediate     | s tonnage band (REACH Article 17)          |     | - |  |  |
| Transported isolated intermediate | s tonnage band (REACH Article 18)          |     | - |  |  |
| Specific submission               | ns                                         |     |   |  |  |
| Γ                                 | The submission is an update                |     |   |  |  |
|                                   |                                            |     |   |  |  |
| Dossier specific inf              | ormation                                   |     |   |  |  |
| Phase-in                          | phase-in 💌                                 |     |   |  |  |
| Г                                 | Reviewed by an assessor                    |     |   |  |  |
| Remarks                           |                                            |     |   |  |  |
|                                   |                                            |     |   |  |  |

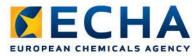

#### **Validation assistant results**

|                                                         | 🤏 Validatio                                                        | in assistant w                                | vizard                           |                                                    |                                                                                                    |                                                                                                    |                        |            |
|---------------------------------------------------------|--------------------------------------------------------------------|-----------------------------------------------|----------------------------------|----------------------------------------------------|----------------------------------------------------------------------------------------------------|----------------------------------------------------------------------------------------------------|------------------------|------------|
| <ul> <li>Total<br/>number of<br/>failures</li> </ul>    | Time of valida<br>Validation sce<br>Submission e<br>"Business rule | tion: 2016/03/3<br>nario: SC0144<br>becks (2) | 0 10:29:40                       | , lead >1000, c<br>ks (0) <b>♀</b><br>c rules (1)" | S-dimethylbicyclo[3.1.1]hept-2-en-2-yl)ethoxy<br>wn 10-100/100-1000/>1000, CSR, own GSU                                                                                                    | 1                                                                                                    | -50-7                  |            |
| <ul> <li>Rule number,</li> </ul>                        | Rule ^                                                             | Section nu                                    | Section name                     | Document n                                         | Message                                                                                                    |                                                                                                    | Rule type              | Rule level |
| <ul><li>Relevant</li></ul>                              | BR177                                                              |                                               |                                  |                                                    | Joint submission lead registrants must inclu<br>which describes the collectively agreed bo<br>substance. To this end, indicate in section<br>'boundary composition of the substance'. M<br>can be provided, if relevant.                                                                                                    | undaries of the registered<br>1.2 the "Type of composition" as                                                                                                    | Business<br>rule       | Ӿ Failure  |
| <ul><li>section</li><li>Document</li><li>name</li></ul> | TCC_ESR_19                                                         | 6.1.2                                         | Long-term<br>toxicity to<br>fish | Testing<br>proposal                                | 'Administrative data' is not complete. You his<br>study record to be a testing proposal by se<br>planned' or 'experimental study planned (ba<br>field 'Type of information'. A testing proposi<br>document the considerations for why the a<br>by the REACH Regulation cannot be used to<br>requirement. The information must be provided<br>type of information' and will be published or<br>advised to use the text template available for<br>relevant information has been provided. | lecting 'experimental study<br>used on read-across)' in the<br>al on vertebrate animals must<br>daptation possibilities provided<br>o address the information<br>ded in the field 'Justification for<br>in the ECHA website. You are | Completenes<br>s check | 🛞 Failure  |
| • Error<br>message                                      |                                                                    |                                               |                                  |                                                    |                                                                                                    |                                                                                                    |                        |            |
|                                                         | 1.<br>                                                             |                                               |                                  |                                                    |                                                                                                    |                                                                                                    |                        |            |
|                                                         | 🕜 Val                                                              | dation assista                                | nt - Report                      |                                                    |                                                                                                    | Back Next                                                                                                    | Finish                 | Cancel     |

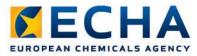

### **Validation assistant results**

 Right-click on a failure to access the incomplete document

| Submission o  | hecks (2) 🚦    | Quality chec                     | ks (0) 🎗            |                                                                                                    |                                                                                                    |                                                                                                |                                                                                                    |                  |            |
|---------------|----------------|----------------------------------|---------------------|----------------------------------------------------------------------------------------------------|----------------------------------------------------------------------------------------------------|------------------------------------------------------------------------------------------------|----------------------------------------------------------------------------------------------------|------------------|------------|
| Business rule | es (1)", "Comp | leteness check                   | rules (1)"          |                                                                                                    |                                                                                                    |                                                                                                |                                                                                                    |                  |            |
| C Re-check    | 🗿 Open d       | ocument                          | Open door           | cument 🃥                                                                                                    |                                                                                                    | Filter: All                                                                                    | •                                                                                                    | Rules' outcome   | : All      |
| Rule 🔨        | Section nu     | Section name                     | Document n          | Message                                                                                                    |                                                                                                    |                                                                                                |                                                                                                    | Rule type        | Rule level |
| BR177         |                |                                  |                     | Joint submission lead regis<br>which describes the colle-<br>substance. To this end, ind<br>'boundary composition of<br>can be provided, if relevant                                                                                                | ctively agreed<br>dicate in sectio<br>the substance                                                | boundaries of the re<br>in 1.2 the Type of co                                                  | gistered<br>mposition' as                                                                             | Business<br>rule | 🖲 Failure  |
| TCC_ESR_19    | 6.1.2          | Long-term<br>toxicity to<br>fish | Testing<br>proposal | Administrative data' is not<br>study record to be a testin<br>planned' or 'experimental as<br>field 'Type of information'.<br>document the consideratio<br>by the REACH Regulation<br>requir<br>type () Go to reference<br>advis<br>Go to reference | og proposal by<br>study planned<br>A testing prop<br>ons for why the<br>cannot be used<br>document | selecting 'experimen<br>(based on read-acro<br>osal on vertebrate ar<br>e adaptation possibili | tal study<br>ss)' in the<br>nimals must<br>ties provided<br>rmation<br>stification for<br>te. You are |                  | 🛞 Failure  |

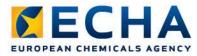

## The incomplete document is displayed

, 0

OECD / Long-term toxicity to fish / Testing proposal / Complete\_fullTB1 / myrtecaine / 2-(2-(6,6-dimethylbicyclo[3.1.1]hept-2-en-2

| - | <b>D</b> | - 14 |
|---|----------|------|
|   | 100      |      |

| Administrative data 🔨                            |        |                     |              |                   |                   |
|--------------------------------------------------|--------|---------------------|--------------|-------------------|-------------------|
| 8                                                |        |                     |              |                   |                   |
| Endpoint                                         |        |                     |              |                   |                   |
| fish early-life stage toxicity                   | 🔻      | Remarks             |              |                   | ]                 |
| Type of information                              |        |                     |              |                   |                   |
| experimental study planned                       |        | Other               |              | Remarks           |                   |
| Adequacy of study                                |        |                     |              |                   |                   |
|                                                  |        |                     |              |                   |                   |
| C Robust study summary                           |        |                     |              |                   |                   |
| Used for classification                          |        |                     |              |                   |                   |
| Used for SDS                                     |        |                     |              |                   |                   |
| Study period                                     |        |                     |              |                   |                   |
| 8 months                                         |        |                     |              |                   |                   |
| Reliability                                      |        |                     |              |                   |                   |
|                                                  |        | Other               |              |                   |                   |
| Rationale for reliability incl. deficiencies     |        |                     |              |                   |                   |
| •                                                |        | Other               |              | Remarks           |                   |
| Data waiving                                     |        |                     |              |                   |                   |
|                                                  |        |                     |              |                   |                   |
| Justification for data waiving                   |        |                     |              |                   |                   |
| Information Panel                                |        |                     |              |                   | - E               |
| 🧯 Information 🛛 🚔 Clipboard manager 📎 Attachment | ts 🖸 M | odification history | notations    |                   |                   |
| Type Endpoint Study Record                       |        |                     |              |                   |                   |
| UUID IUC5-7f7accf0-2eb8-4a51-931a-54770f050      |        |                     |              |                   |                   |
| Dossier UUID                                     | 1239   |                     |              |                   |                   |
|                                                  |        |                     |              |                   |                   |
|                                                  |        | You                 | can (un-)hio | de the Validation |                   |
|                                                  |        |                     |              | ing this icon 🔍 🥿 |                   |
|                                                  |        |                     |              |                   |                   |
|                                                  |        |                     |              |                   | 🗊 🏑 SuperUser 🧘 🌔 |

### **IUCLID 6 dossier creation**

Support slides and examples

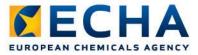

#### **Dossier creation**

-

 Access your substance datasets

| Main tasks |                   | _          |  |
|------------|-------------------|------------|--|
| L          | Mixture / Product | Template   |  |
| Substance  | Category          | Annotation |  |

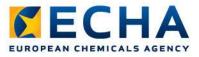

#### **Dossier creation**

- Select the dataset for which you want to create a dossier
- Right-click and create dossier

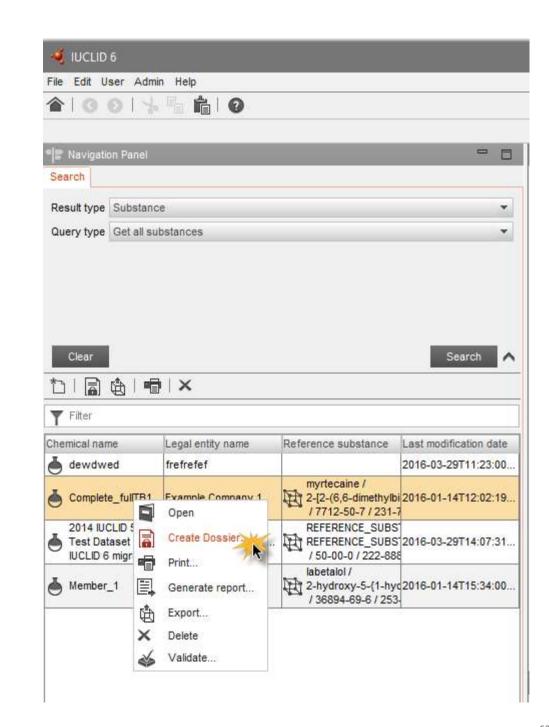

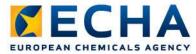

#### **Dossier creation wizard**

• Select the dossier type (screenshot example for lead dossiers >1000 t/y)

| 🤏 Dossier creation wizard                                                                                                    | ×             |
|----------------------------------------------------------------------------------------------------|---------------|
| Step 1 - Select submission type: Select a submission type, which meets your specific requirements: regulatory programme, type of dossier, tonnage band, member of a joint submission, etc.<br>The dossier/export template is used to determine which substance or mixture/product documents will be selected by default. The selection can be modified manually in a subsequent step of the dossier creation/export process.<br>Note that all referenced documents will be automatically detached. |               |
| Substance                                                                                                    |               |
| Select submission type for a Substance                                                                                                    |               |
| C REACH Downstream user report                                                                                                    |               |
| C REACH Inquiry                                                                                                    |               |
| C REACH Notification of substance in article                                                                                                    |               |
| C REACH PPORD                                                                                                    |               |
| C REACH Registration 1 - 10 tonnes, physicochemical requirements                                                                                                    |               |
| C REACH Registration 1 - 10 tonnes, standard requirements                                                                                                    |               |
| C REACH Registration 10 - 100 tonnes                                                                                                    |               |
| C REACH Registration 100 - 1000 tonnes                                                                                                    |               |
| REACH stration above 1000 tonnes                                                                                                    |               |
| C REACH Registration member of a joint submission - general case                                                                                                    |               |
| C REACH Registration member of a joint submission - intermediates                                                                                                    | •             |
| Use advanced settings                                                                                                    |               |
|                                                                                                    | ^             |
| Select submission type     Back Net                                                                                                    | Finish Cancel |

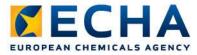

### **Dossier creation wizard**

#### • Fill-in the dossier header

| 🐳 Dossier creation wizard                                                                                                    | × |
|----------------------------------------------------------------------------------------------------|---|
| Step 4 - Administrative information: Enter additional information concerning your dossier<br>Submission type : REACH Registration above 1000 tonnes |   |
| Dossier name (given by user)                                                                                                    |   |
| Dossier submission remark                                                                                                    |   |
| Type of submission                                                                                                    |   |
| Tonnage band(s) of the registrant                                                                                                    |   |
| On-site isolated intermediates tonnage band (REACH Article 17)                                                                                      |   |
| Transported isolated intermediates tonnage band (REACH Article 18)                                                                                  |   |
| Specific submissions                                                                                                    |   |
| The submission is an update                                                                                                    |   |
|                                                                                                    | T |
| (x) V1170: The phase-in status is mandatory.                                                                                                    | ^ |